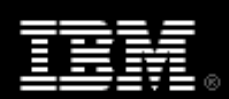

# XML programming in Java technology, Part 3

Skill Level: Introductory

[Doug Tidwell](#page-29-0) XML Evangelist IBM

16 Jul 2004

This advanced tutorial covers more sophisticated topics for manipulating XML documents with Java technology. Author Doug Tidwell shows you how to do tasks such as generate XML data structures, manipulate those structures, and interface XML parsers with non-XML data sources. As you'd expect, all of the examples are based on open standards.

## Section 1. Introduction

### About this tutorial

In an [earlier tutorial,](http://www.ibm.com/developerworks/edu/x-dw-xml-i.html?S_TACT=105AGX06&S_CMP=TUT) I showed you the basics of XML parsing in the Java language. I covered the major APIs (DOM, SAX, and JDOM), and went through a number of examples that demonstrated the basic tasks common to most XML applications. The [second tutorial in the series](http://www.ibm.com/developerworks/edu/x-dw-xjava2-i.html?S_TACT=105AGX06&S_CMP=TUT) covered parser features, namespaces, and XML validation. This final tutorial looks at more difficult things that I didn't cover before, such as:

- Building XML structures without an XML document
- Converting between one API and another (SAX events to DOM trees, for example)
- Manipulating tree structures

### Programming interfaces

As in the previous tutorials, I cover these APIs:

• The Document Object Model (DOM), Levels 1, 2, and 3

- The Simple API for XML (SAX), Version 2.0
- JDOM

Although many of the sample programs I discuss here use JAXP (the Java API for XML parsing), I won't discuss JAXP specifically in this tutorial.

### About the examples

Most of the examples here work with the Shakespearean sonnet that appeared in the previous tutorials. The structure of this sonnet is:

<sonnet> <author> <lastName> <firstName> <nationality> <yearOfBirth> <yearOfDeath> </author> <lines> [14 <line> elements] </lines> </sonnet>

I'll use this sample document throughout this tutorial. Links to the complete set of sample files are shown below:

- <sonnet.xml>
- <sonnet.dtd>
- <ParseString.java>
- <DomBuilder.java>
- <JdomBuilder.java>
- <CsvToSax.java>
- <test.csv>
- <SaxToDom.java>
- <DomToSax.java>
- <DomSorter.java>
- <DomAttributes.java>
- <JdomSorter.java>
- <sonnetSorter.xsl>
- <DomThree.java>
- <DomTreePrinter.java>
- <DomFour.java>
- <SaxKiller.java>

As an alternative, you can download x-java3 codefiles.zip to view these files in a text editor.

In addition to the sonnet, you'll also learn how to parse files of comma-separated values and text strings, including several approaches to converting that information into XML or XML data structures.

### Setting up your machine

You'll need to set up a few things on your machine before you can run the examples. (I'm assuming that you know how to compile and run a Java program, and that you know how to set your CLASSPATH variable.)

- 1. First, visit [the home page of the Xerces XML parser](http://xml.apache.org/xerces2-j/) at the Apache XML Project (http://xml.apache.org/xerces2-j/). You can also go directly to the [download page](http://xml.apache.org/xerces2-j/download.cgi) (http://xml.apache.org/xerces2-j/download.cgi).
- 2. Unzip the file that you downloaded from Apache. This creates a directory named xerces-2\_5\_0 or something similar, depending on the release level of the parser. The JAR files you need (  $x$ ercesImpl, jar and xml-apis.jar ) should be in the Xerces root directory.
- 3. Visit [the JDOM project's Web site](http://jdom.org/) and download the latest version of JDOM (http://jdom.org/).
- 4. Unzip the file you unloaded from JDOM. This creates a directory named jdom-b9 or something similar. The JAR file you need ( jdom. jar ) should be in the build directory.
- 5. Finally, download the zip file of examples for this tutorial, [x-java3\\_codefiles.zip,](x-java3_codefiles.zip) and unzip the file.
- 6. Add the current directory (. ), xercesImpl.jar, xml-apis.jar, and idom. jar to your CLASSPATH.

## Section 2. Building XML structures from scratch

### Parsing a string

Sometimes you might want to parse an XML string. Typically, a parser works with an XML document stored in a file. If another component sends you a string containing an XML document, you don't want to write the string out to a file and then read the

file back in and parse it. What you want to do instead is invoke the parser against the string itself.

The trick is to convert the Java  $String$  into an  $org.xml$ .  $sax$ . Input Source. The parser -- whether it's DOM-based or SAX-based (whether it uses JAXP's DocumentBuilder or SAXParser ) -- can take the InputSource and parse it just like any other markup. To convert the  $String$ , the code is:

ParseString ps = new ParseString(); String markup = new String("<html><br/>>body><h1>" + "This XML document was a " + "<b>string!</b>" +  $"$ </h1></body></html>"); **InputSource iSrc = new InputSource(new StringReader(markup));** ps.parseAndPrint(iSrc);

Here, you create the InputSource from a StringReader, which you created from the String. Within the parseAndPrint method, the code looks very similar to the parsing samples in the previous tutorials:

```
public void parseAndPrint(InputSource xmlSource)
{
 Document doc = null;
 try
 {
  DocumentBuilderFactory dbf =
   DocumentBuilderFactory.newInstance();
  DocumentBuilder db = dbf.newDocumentBuilder();
  doc = db.parse(xmlSource);
  if (doc != null)DomTreePrinter.printNode(doc);
 }
```
The only change is that this method takes InputSource as its input an instead of a URL. To print the string, you use the

com.ibm.dw.xmlprogjava.DomTreePrinter class. The complete source code is in the files <ParseString.java> and [DomTreePrinter.java.](DomTreePrinter.java)

### Building a DOM tree from scratch

In the earlier DOM applications, you got a DOM tree from the parser after it parsed an XML file. Sometimes, you might want to create a DOM tree without an XML source file. For example, you might need to convert the results of an SQL query into a DOM tree, and then use a library of XML tools against the DOM tree. The DomBuilder application does this. Although all of the nodes it builds are

hard-wired into the application, you can easily add your own code to generate the nodes you want.

As you'd expect, you need to start by asking the factory object to create a DocumentBuilder:

try {

DocumentBuilderFactory dbf = DocumentBuilderFactory.newInstance(); DocumentBuilder docBuilder = dbf.newDocumentBuilder(); **Document doc = docBuilder.getDOMImplementation(). createDocument("", "sonnet", null);** . . .

Start by creating a new DocumentBuilderFactory and a new DocumentBuilder as before. Next, call DocumentBuilder.getDOMImplementation() to get an instance of something that implements the DOMImplementation interface. Use that object's createDocument method to get a new Document object. (Note: DOMImplementation is part of the Document Object Model, not JAXP.) In this example, the three arguments to the createDocument method specify that your new Document doesn't have a namespace, the root element name is sonnet, and the Document doesn't have a DOCTYPE.

### Using the DocumentElement

Now that you've created your Document, you need to add things to it. The code sample below starts by getting the DocumentElement from the Document object. The difference between the two is subtle but important: The Document object is the entire structure that represents the parsed version of the XML document; the DocumentElement is the root element that contains all of the XML markup. (Comments can appear outside the root element of an XML document; those comments would be in the Document object, but not the DocumentElement. ) In the sample XML file, the <sonnet> element contains the rest of the document.

. . . Document doc = docBuilder.getDOMImplementation(). createDocument("", "sonnet", null);

```
Element root = doc.getDocumentElement();
root.setAttribute("type", "Shakespearean");
```

```
Element author = doc.createElement("author");
```
Element lastName = doc.createElement("lastName"); lastName.appendChild(doc.createTextNode("Shakespeare")); author.appendChild(lastName);

. . . Element yearOfDeath = doc.createElement("yearOfDeath"); yearOfDeath.appendChild(doc.createTextNode("1616")); author.appendChild(yearOfDeath);

root.appendChild(author); . . .

In this listing, you set the  $type$  attribute of the root element ( $\leq$ sonnet>), then you create the <author> element. **Throughout the code, the Document object is used as a factory to create new Node s.** Your code also has to create the hierarchy of the document. To build the  $\langle \text{author}\rangle$  element, you create the <author> element itself, then you create the other elements contained in <author> ( <lastName>, <firstName>, and so forth). As you create the child

elements of <author>, you append them to the <author> element. When the <author> element is complete, you append it to its parent, the <sonnet> element. Finally, notice the awkwardness of adding text to an element. To create this markup:

<yearOfDeath>1616</yearOfDeath>

You have to create the <yearOfDeath> element, then create a text node containing the text  $1616$ , then append the text node to the  $\alpha$  sear of Death  $>$ element, then you can append the <yearOfDeath> element to the <author> element. To add a text node to an element, there is no method like Element.setText() as you might expect. Peculiarities like this are what led to the creation of JDOM; I'll show you how to build an XML document with JDOM in just a moment.

## Running DomBuilder

To run this application, simply type java DomBuilder at the command line. You should see output like this:

C:\adv-xml-prog>java DomBuilder <?xml version="1.0" ?> <sonnet type="Shakespearean"><author><lastName>Shakespeare </last-name><firstName>William</firstName><nationality>Bri tish</nationality><yearOfBirth>1564</yearOfBirth><yearOfDe ath>1616</year-of-death></author><title>Sonnet 130</title> <lines><line>My mistress' eyes are nothing like the sun,</ line><line>Coral is far more red than her lips red.</line> <line>If snow be white, why then her breasts are dun,</lin e><line>If hairs be wires, black wires grow on her head.<l

You don't have to include an XML file name, because the code builds the DOM tree from scratch (in fact, that's the point of this example). As the output shows, you don't have any whitespace nodes in your DOM tree because you haven't gone to the trouble of putting them into the tree.

Later, in [Generating SAX events from comma-separated values](#page--1-0) on page , I'll show you how to generate SAX events from a variety of sources. For now, you can look at <DomBuilder.java> for the complete source listing of DomBuilder.

## Building a JDOM Document from scratch

Building a JDOM Document is, as you'd expect, much easier than the DOM version of the task. As you may recall from JDOM's goals, creating the Document works much the same as creating a Java object. Here's how the code starts:

public void buildDocument() { Element root = new Element("sonnet"); root.setAttribute("type", "Shakespearean"); Vector author  $=$  new Vector(); author.add(new Element("lastName").addContent("Shakespeare")); author.add(new Element("firstName").addContent("William")); author.add(new Element("nationality").addContent("British")); author.add(new Element("yearOfBirth").addContent("1564")); author.add(new Element("yearOfDeath").addContent("1616")); root.addContent(new Element("author").setContent(author));

root.addContent(new Element("title").addContent("Sonnet 130"));

Notice how much simpler this code is. For example, when adding text to a node using the DOM, you had to create a text node (using the document node as an element factory), then make the text node a child of an element, then make that element the child of another element, and so on. With JDOM, you can create a Vector of elements, then use the setContent method to add everything in the Vector as a child of some other element.

Once you've set the content of your root element, you can create a JDOM Document object with it:

```
Vector lines = new Vector();
lines.add(new Element("line").
 addContent("My mistress' eyes are nothing like the sun,"));
. . .
lines.add(new Element("line").
 addContent("As any she belied with false compare."));
root.addContent(new Element("lines").setContent(lines));
Document doc = new Document(root,
             new DocType("sonnet", "sonnet.dtd"));
try
{
 XMLOutputter xo = new XMLOutputter(" ", true);
 xo.output(doc, System.out);
}
```
As in the JDOM applications from the previous tutorials, you use an XMLOutputter to write the document to the console. Notice that JDOM lets you create a DOCTYPE declaration when you create the Document object. For the complete source code, see [JdomBuilder.java.](JdomBuilder.java)

#### Generating SAX events from comma-separated values

The final SAX-generating example illustrates how to generate SAX events from a non-XML data source. This technique is extremely useful. Any code that processes data can fire SAX events from that data, allowing a SAX parser to treat that data as an XML data source. The next section, [Converting from one API to another](section3.html), contains an example called SaxToDom that converts SAX events into DOM objects; combining the two techniques gives you an extremely flexible way to process many different kinds of data.

In this example, the data source used is a file of comma-separated values, also known as a CSV file. (Code that accesses a database through a JDBC driver would also be a good example, but the database connection is more complicated.) You'll use a Java StreamTokenizer to parse the files, then you'll generate the

appropriate XML from the tokens found in the data. Here are a few lines of the sample file, test.csv:

"000010","CHRISTINE","I","HAAS","A00","3978",19650101 "000020","MICHAEL","L","THOMPSON","B01","3476",19731010 "000030","SALLY","A","KWAN","C01","4738",19750405 "000050","JOHN","B","GEYER","E01","6789",19490817

This listing was generated from a SQL query, with each line in the file containing seven data fields. Use the following XML element names to wrap this data:

static String tagNames[] = {"employeeNumber", "firstName", "middleInitial", "lastName", "deptNo", "extension", "dateOfBirth"};

## CSV to SAX, continued

To start, set up the StreamTokenizer:

BufferedReader br = new BufferedReader(new FileReader(uri)); StreamTokenizer st = new StreamTokenizer(br);

```
st.eolIsSignificant(true);
st.whitespaceChars(',', ',');
st.quoteChar('"');
```
This defines the properties of the StreamTokenizer. Now define three character arrays that you'll use to pretty-print the XML output:

char [] lineBreak = new String("\n").toCharArray(); char [] singleIndent = new String(" ").toCharArray(); char [] doubleIndent = new String(" ").toCharArray();

As you parse the items in the CSV file, go through the following steps:

- 1. Fire the startDocument event.
- 2. Fire the startElement event for the <employees> element.
- 3. For each row, do the following:
	- A. Fire the startElement event for the <employee> element.
	- B. Loop through all of the tokens in this row. You'll use your static array of tag names to generate the XML elements; for example, the

first element will be <employeeNumber>, the second will be <firstName>, and so forth. For each token, fire startElement for the element, fire characters for the text, then fire endElement.

- C. Fire the endElement event for the <employee> element.
- 4. Fire the endElement event for the <employees> element.
- 5. Fire the endDocument event.

I'll show you this code in more detail next.

### Firing the SAX events

First of all, fire the startDocument event. You know you're going to wrap the entire XML document in an <employees> element, so you can go ahead and fire startElement. After processing the entire document, you'll fire the endElement event for the <employees> element. Here's the code:

dh.startDocument(); dh.startElement(null, null, "employees", null); dh.ignorableWhitespace(lineBreak, 0, lineBreak.length);

(Notice that the ignorableWhitespace event is fired to add a line break to the output.)

At this point, you should set up nested while loops to process the rows of the file. The outer while loop executes until the StreamTokenizer returns a type equal to the end-of-file marker ( StreamTokenizer.TT\_EOF ). For each iteration through the loop, call startElement for the <employee> element, process all of the items in the current line of the source file, then call endElement for <employee>. The inner loop processes each line until StreamTokenizer finds either the end-of-line marker ( $TT_EOL$ ) or the end-of-file marker ( $TT_EOF$ ). Here's the first section of the code:

```
st.nextToken();
while (st.ttype != StreamTokenizer.TT_EOF)
{
 dh.ignorableWhitespace(singleIndent, 0, singleIndent.length);
 dh.startElement(null, null, "employee", null);
 dh.ignorableWhitespace(lineBreak, 0, lineBreak.length);
 int i = 0:
 while (st.ttype != StreamTokenizer.TT_EOL &&
     st.ttype != StreamTokenizer.TT_EOF)
 {
```
Notice that you're using the variable  $\pm$  to count how many elements the tokenizer has found. Use this to retrieve the element name from the array discussed earlier.

## The StreamTokenizer class

Before I continue, a few words about how the StreamTokenizer class works. The first time you use the class, you need to call the nextToken method. That method tells the tokenizer to find the next token in the file (in this case, the first one). At that point, you can get that token from the tokenizer object by using the  $nval$  field for numeric values and by using the sval field for string values. You also use the ttype field to determine the token's type. The code for converting a numeric token to a series of SAX events is:

```
if (st.ttype == StreamTokenizer.TT_NUMBER)
{
 char [] chars = BigInteger.valueOf((long)st.nval).
           toString().toCharArray();
 dh.ignorableWhitespace(doubleIndent, 0, doubleIndent.length);
 dh.startElement(null, null, tagNames[i], null);
 dh.characters(chars, 0, chars.length);
 dh.endElement(null, null, tagNames[i]);
 dh.ignorableWhitespace(lineBreak, 0, lineBreak.length);
}
```
Java's BigInteger class is used here to handle the very large values that can appear in comma-separated files. (For example, dates from relational databases are often encoded as eight-digit numbers.) Convert the numeric value to a character array, then invoke the appropriate SAX events.

At the end of the inner loop, increment the counter  $(i)$  and call the StreamTokenizer.nextToken method to advance the tokenizer. When the inner loop ends, invoke endElement for the <employee> element. When the outer loop ends, invoke endElement for the <employees> element, followed by the endDocument event:

```
st.nextToken();
   i++;
  }
  dh.ignorableWhitespace(singleIndent, 0, singleIndent.length);
  dh.endElement(null, null, "employee");
  st.nextToken();
  dh.ignorableWhitespace(lineBreak, 0, lineBreak.length);
 }
 dh.endElement(null, null, "employees");
 dh.ignorableWhitespace(lineBreak, 0, lineBreak.length);
 dh.endDocument();
}
```
Using this technique, you've now converted a comma-separated data stream into a series of SAX events that represent that data as if it were an XML document. You can use this approach for any kind of structured or semi-structured data. You can see the complete source code in <CsvToSax.java>. The sample data file is in [test.csv.](test.csv)

# Section 3. Converting from one API to another

## Converting SAX events to DOM trees

Typically an XML application uses DOM or SAX, however sometimes you might want to use *both* interfaces together. For example, suppose you have a reporting system that generates invoices for 10,000 customers. Those invoices are created as a single XML file containing 10,000 <invoice> elements. To process each <invoice>, you want to use a DOM tree. Unfortunately, you don't have a machine with enough memory to create a DOM tree with potentially millions of objects representing those 10,000 invoices.

For this example, you could use a hybrid approach. To parse the XML file with a SAX parser, use all of the SAX events for a given <invoice> to build a DOM tree. When you get a startElement event for an <invoice> element, you create a new DOM tree. As your code receives SAX events, you add the appropriate Node s to the DOM tree. When you get an endElement event for the <invoice>, pass the DOM tree to your invoice-processing routine. When you've processed the current <invoice>, you can delete the DOM tree and start over with a new set of SAX events.

## Mapping SAX events to DOM objects

To convert SAX events into a DOM tree, consider the most common SAX events: **startDocument**

It's reasonable to think you'd use this event to ask your DocumentBuilder object to create a Document. Unfortunately, startDocument doesn't tell you the name of the root element, so you have to do that in the startElement handler.

#### **startElement**

You have to handle two cases of startElement:

- If this is the first startElement event (in other words, it's the root element), use your DocumentBuilder object to create a new Document. The information in the startElement event tells you the name of the root element, among other things, so you'll use that information to set the root element's name.
- If this isn't the first startElement event, use the Document object to create a new Element. Any attributes contained in the startElement event are added to the new Element. When you're finished, put the new Element on a stack.

#### **characters**

For the characters event, create a new Text node and append it as a child of the node on the top of your stack.

#### **ignorableWhitespace**

If you want to include whitespace in the DOM tree, create a new Text node that contains the whitespace. As with ordinary character events, you can append it to the node on the top of the stack.

#### **endElement**

The endElement means the parser has found the end of an element. That means you need to pop the complete element off the stack, then add it as a child of the element that's now at the top of the stack. (To avoid an EmptyStackException, make sure that a parent element is on the stack.)

#### **endDocument**

Ignore this event. After you process the final endElement event, the stack will contain a single item, the root element of the document.

Next, I'll show you the event handlers in SaxToDom and demonstrate how you can create DOM objects as SAX events arrive.

#### Using a stack

I mentioned earlier that SAX events are stateless. A given characters event merely tells you that the parser found some characters in the document; it doesn't tell you anything about the element that contains those characters. If you need that information (and you often do), you have to keep track of it yourself. As you get events from the SAX parser, you can convert each event into the appropriate type of DOM Node. Once you've created the Node, you need to know its parent. The most efficient way to do this is with a stack -- specifically java.util.Stack. Process the different DOM Node types as follows:

- For an Element node, when you create it, put it on the top of the stack. When you have the complete element (when you receive the endElement event), pop the element off the stack and append it to the element now on the top of the stack.
- For a Text node, create it and append it as a child of the element on top of the stack. You create Text nodes in response to both characters and ignorableWhitespace events.

In both cases, the peek() method of the java.util.Stack class lets you append the text node without having to pop the element off the stack first. In your code, you're ignoring other node types such as ProcessingInstruction and Comment. If you were creating those node types, you would simply append them to the element on the top of the stack. (If you implement this, be aware that comments and processing instructions can occur outside the root element.)

#### The startElement event handler

To handle the startElement event, you usually create a new DOM Element and put it on the stack. However, this situation has an extra complication: For the first startElement event, you need to create a new DOM Document object. All of the other DOM objects you create will be descendants of the Document object. Here's

#### the code:

```
if (firstElementNotFoundYet)
{
 root = docBuilder.getDOMImplementation().
  createDocument(namespaceURI, rawName, null);
 Element docElement = root.getDocumentElement();
 if (attrs != null)
 {
  int len = attrs.getLength();
  for (int i = 0; i < len; i++)
   docElement.setAttribute(attrs.getQName(i),
                   attrs.getValue(i));
}
 elementStack = new Stack();
 elementStack.push(docElement);
 firstElementNotFoundYet = false;
}
else
{
 Element currentElement = root.createElement(rawName);
 if (attrs != null)
 {
  int len = \text{attrs}.\text{getLength}();
  for (int i = 0; i < len; i++)currentElement.setAttribute(attrs.getQName(i),
                     attrs.getValue(i));
 }
 elementStack.push(currentElement);
}
```
The method calls here  $-$  such as  $c$ reateDocument(), getDocumentElement(), and createElement() -- are the same ones you used in DomBuilder. The main difference in the processing here is the use of the elementStack to keep track of the latest Element you've created.

### The characters and ignorableWhitespace event handlers

You can handle these events by creating a new text node and adding it to the Element on top of the stack. You can use the  $Stack, peek()$  method to access the top item on the stack without actually removing it. These two event handlers are coded as:

```
public void ignorableWhitespace(char ch[], int start, int length)
{
 characters(ch, start, length);
}
public void characters(char ch[], int start, int length)
{
 ((Element) elementStack.peek()).
  appendChild(root.createTextNode(new String(ch, start, length)));
}
```
The ignorableWhitespace event handler merely calls the characters event handler. In the characters event handler, you can use the peek() method to

access the item on the top of the stack. Notice that you have to cast the item to an Element; the peek() method returns a Java Object. You can then create a new text node and append it to the Element on the top of the stack.

### The endElement event handler

To handle the endElement event, you need to remove the item on the top of the stack and append it to the item that was previously beneath it. The one exception to this is the endElement event at the end of the document; for that event, the stack will have only one item. Here's how the code looks:

```
public void endElement(String namespaceURI, String localName,
             String rawName)
{
 if (elementStack.size() > 1)
 {
  Element currentElement = (Element) elementStack.pop();
  ((Element) elementStack.peek()).appendChild(currentElement);
 }
}
```
If the stack has more than one item on it, you can pop the current element off the stack, then append it to the item that's now on top of the stack. When you receive the final endElement event, a single root element is on top of the stack. You can then pop the root element off the stack and process it.

### Wrapping it all up

All that's left to do now is to create the parser object that will parse the file and build the DOM tree from the SAX events. The source of the parseAndPrint method is:

```
Document root = null; // global variable
. . .
public void parseAndPrint(String uri)
{
 try
 {
  dbf = DocumentBuilderFactory.newInstance();
  docBuilder = dbf.newDocumentBuilder();
  SAXParserFactory spf = SAXParserFactory.newInstance();
  SAXParser sp = spf.newSAXParser();
  sp.parse(uri, this);
  if (root != null)
   printDomTree(root);
 }
 . . .
```
Here, you create a DocumentBuilder, which is used to create DOM objects. You also create a SAXParser object to parse the XML file and generate SAX events. When you run the sample, you will see:

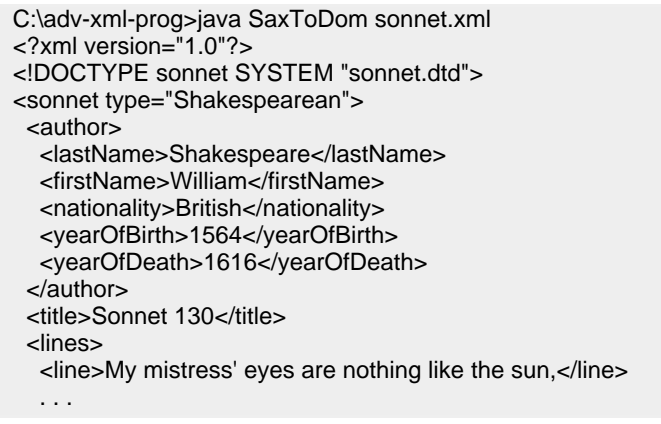

For a complete listing of the source code, see [SaxToDom.java.](SaxToDom.java)

### Generating SAX events from a DOM tree

You've now seen how to create a DOM tree from SAX events. Next I'll show you how to generate SAX events from a DOM tree. I'm showing you this for the sake of completeness; I'm not sure why anybody would need to do this. (If you think of a use for this technique, please [let me know.](mailto:dtidwell@us.ibm.com))

First, take a look at the mapping between nodes in a DOM tree and SAX events: **DOCUMENT\_NODE**

Call startDocument(), then process everything in the document node, then call endDocument(). To process everything in the document, use the recursive technique that was used throughout the DOM examples.

#### **ELEMENT\_NODE**

Now take a look at the element to gather any attributes it has; you'll need those when you call startElement(). After you call startElement(), you'll process all of the element's children, then call endElement().

#### **TEXT\_NODE**

For this node type, you simply create a char array that contains the node's value.

The other major task is that your code has to implement the DefaultHandler interface. That interface defines the SAX event handlers. As your code traverses the DOM tree, you'll create SAX events and send them to yourself. Next, I'll show you the code.

#### Creating SAX events

I've defined how you're going to map DOM nodes to the various SAX event types, so now it's time to take a look at the code. The steps you'll go through are:

- 1. Create a DOM parser.
- 2. Parse the file to create a DOM tree.
- 3. Walk through the DOM tree, converting the DOM nodes to the appropriate SAX events.
- 4. As the SAX events are fired, use the SAX-printing routines you developed earlier to print the SAX events. As the SAX events are fired, use the SAX-printing routines from [the first tutorial in this series](http://www.ibm.com/developerworks/edu/x-dw-xml-i.html?S_TACT=105AGX06&S_CMP=TUT). See the source code in <DomToSax.java> for the details.

The code for steps 1 and 2 is:

```
try
{
 dbf = DocumentBuilderFactory.newInstance();
 db = dbf.newDocumentBuilder();
 doc = db.parse(uri);if (doc != null)generateSAXEvents(doc, this);
}
```
Next, I'll go through the three node types handled in the DomToSax class.

### Creating SAX events, continued

First, take a look at the DOCUMENT\_NODE handler:

```
case Node.DOCUMENT_NODE:
{
 dh.startDocument();
 generateSAXEvents(((Document)node).getDocumentElement(), dh);
 dh.endDocument();
 break;
}
```
Fire the startDocument event, call the routine recursively to process the document element, then fire the endDocument event.

An ELEMENT\_NODE is handled similarly to a DOCUMENT\_NODE, with the exception that you need to process the attributes of the DOM element before you can fire the startElement event. startElement requires that you pass an object that implements the Attributes interface, along with the element name. Here's the code:

```
case Node.ELEMENT_NODE:
{
 AttributesImpl saxAttrs = new AttributesImpl();
 if (node.hasAttributes())
 {
  NamedNodeMap attrs = node.getAttributes();
  for (int i = 0; i < attrs.getLength(); i++)
   saxAttrs.addAttribute(null, null,
                  attrs.item(i).getNodeName(),
                  null, attrs.item(i).getNodeValue());
 }
```
}

```
dh.startElement(null, null, node.getNodeName(), saxAttrs);
if (node.hasChildNodes())
{
 NodeList children = node.getChildNodes();
 for (int i = 0; i < children.getLength(); i++)
  generateSAXEvents(children.item(i), dh);
}
dh.endElement(null, null, node.getNodeName());
break;
```
Similar to the way you handled the document node, you now fire startElement, invoke the routine recursively, then fire the endElement event.

The final (and simplest) case handles a TEXT\_NODE. The getNodeValue method of a text node returns a Java  $String$ ; convert that to an array of characters ( $char$ ), then fire the characters event:

```
case Node.TEXT_NODE:
{
 char[] chars = node.getNodeValue().toCharArray();
 dh.characters(chars, 0, chars.length);
 break;
}
```
Notice that you don't have to handle ignorable whitespace differently because DOM doesn't distinguish between whitespace and other text nodes. If you wanted to process them separately, you have more work to do.

Running this code with the command java DomToSax sonnet.xml returns the same results you'd expect, based on the earlier examples. The complete source code is in <DomToSax.java>.

## Section 4. Manipulating tree structures

### Manipulating a DOM tree

The Document Object Model provides a number of methods for adding, moving, and deleting nodes in a DOM tree. To illustrate how this works, I'll show you an application that sorts the  $14 \times \text{lines}$  elements. In sorting these elements, you'll need to move nodes from one place to another in the DOM tree.

Because a sonnet has only 14 lines, you should use a bubble sort to put them in order. While this code works perfectly for the sample document, I'll show you some shortcuts to take along the way. (As an exercise, feel free to make this code more robust.)

For starters, you need to get all of the  $\langle$ line blements in the DOM tree. Fortunately, the Document and Element interfaces contain the

getElementsByTagName method. Given a tag name, this method returns a NodeList with all the elements with that tag name. The body of the code is:

```
DocumentBuilderFactory dbf = DocumentBuilderFactory.newInstance();
dbf.setIgnoringElementContentWhitespace(true);
DocumentBuilder db = dbf.newDocumentBuilder();
doc = db.parse(uri);if (doc != null){
 NodeList theLines = doc.getDocumentElement().
             getElementsByTagName("line");
 sortLines(theLines);
 DomTreePrinter.printNode(doc);
}
```
The first few lines are the standard DOM parsing code you've used before. Next, getElementsByTagName is used to get a NodeList of the <line> elements; pass that to the sortLines method. After the lines of the sonnet have been sorted, you use the DomTreePrinter class to print out the updated DOM tree. Notice that you don't pass the DOM tree to the sortLines method. As long as your Document object hasn't been garbage-collected, you can start with any of the nodes in the NodeList and find that node's parent, that node's siblings, that node's children, and so forth. That means you can start with a node, look at its next sibling (the next <line> element), and compare the text of those elements. If you need to swap the two, you can use DOM functions to tell the parent of those nodes to move one node in front of another.

#### ...or is the DOM tree manipulating you?

Now things get more difficult. Conceptually, the bubble sort isn't complicated; the problem is getting the text of a given node. You might think that the getNodeValue method would do what you want, but that's not the case. According to the DOM standard, the value of an Element node is null. To get the text of a given  $\langle$ line>, you need to get all of its Text node children. When you call getNodeValue with a Text node, what you get back is the text you're looking for.

To make the code more readable, use the getTextFromLine method to extract the text you need:

```
public String getTextFromLine(Node lineElement)
{
StringBuffer returnString = new StringBuffer();
if (lineElement.getNodeName().equals("line"))
 {
  NodeList kids = lineElement.getChildNodes();
  if (kids != null)if (kids.item(0).getNodeType() == Node.TEXT_NODE)
    returnString.append(kids.item(0).getNodeValue());
 }
else
  returnString.setLength(0);
```

```
return new String(returnString);
```
}

Actually, this code is cheating, because you only look at the first child node. That works for the sample document, but you would have to do more work for more sophisticated documents. (It might be legal to have a  $\langle$ b> element inside a  $\langle$ line>. for example.) This code uses the getNodeName method to make sure this is the right kind of element, then it gets that node's children, then it makes sure the first child of the node is a text node. Assuming all of those things are true, the method returns the text of the element.

### Sorting nodes

Your final task is to actually sort the nodes. Use the  $String$ , compareTo function to find out which of two lines appears first in sorted order. If you need to swap the two nodes, use the DOM insertBefore method. This method inserts one node in front of another; best of all, if the node already exists in the DOM tree, it is moved to the new location. Here's the code:

```
public void sortLines(NodeList theLines)
{
 if (theLines != null)
 {
  int len = theLines.getLength();
  for (int i = 0; i < len; i++)for (int j = 0; j < (len - 1 - i); j++)
     if (getTextFromLine(theLines.item(j)).
       compareTo(getTextFromLine(theLines.item(j+1)))
        > 0)
       theLines.item(j).getParentNode().
        insertBefore(theLines.item(j+1),
        theLines.item(j));
 }
}
```
Although this code looks confusing, it's really not that bad. The for loops handle the bubble sort. The if statement compares the text of this line and the text of the next line; if you need to swap them, you can use insertBefore. Notice that getParentNode is used to get the parent of a node. Once you have the parent, you tell the parent to move the next line before the current node. You can see the complete source code in [DomSorter.java.](DomSorter.java)

### Working with attributes

Manipulating the attributes of nodes in a DOM tree is very similar to the other functions I've covered here. Several DOM methods work with attributes: **Node.getAttributes()**

If this Node is an Element, this method returns a NamedNodeMap of the element's attributes. If the Node is anything else, the method returns null.

```
Element.getAttribute(String name)
```
Returns the string value of the named attribute.

#### **Element.getAttributeNode(String name)**

#### **Element.getAttributeNodeNS(String namespaceURI, String name)**

These methods return an object that has the specified name (and namespace, if specified) and implement the Attr interface.

#### **Element.hasAttribute(String name)**

#### **Element.hasAttributeNS(String name)**

These methods return true if the element has an attribute with the specified name (and namespace, if specified).

#### **Element.removeAttribute(String name)**

**Element.removeAttributeNS(String namespaceURI, String name)** These methods remove the attribute with the given name (and namespace, if specified).

#### **Element.removeAttributeNode(Attr oldAttr)**

This one is confusing: The argument to the method is an object that implements the Attr interface. You want the Element to remove the attribute that matches this object. The method returns the object (the  $Attr$ ) that was removed. To complicate things further, if the attribute has a default value (in other words, if the attribute has a value whether the XML document specifies it or not), the deleted attribute is replaced with a new  $\text{Attr}$  that has the default value.

#### **Element.setAttribute(String name, String value)**

#### **Element.setAttributeNS(String namespaceURI, String name, String value)**

These methods add a new attribute with the specified name and value (and namespace, if specified).

#### **Element.setAttributeNode(Attr newAttribute)**

#### **Element.setAttributeNodeNS(Attr newAttribute)**

These methods add the Attr object passed in as an argument. If the new attribute replaces an existing attribute with the same name (and namespace, if specified), these methods return the replaced object; otherwise, these methods return null.

The code sample <DomAttributes.java> parses an XML file, then it uses the Element.setAttribute method to add an attribute to every Element node in the DOM tree. Its last task is to use the DomTreePrinter class to print out the modified DOM tree.

### Manipulating a JDOM tree

Now that you've manipulated a DOM tree, I'll show you how to do the same thing with JDOM. As you'll see shortly, JDOM offers several convenient methods that simplify the task, particularly when compared with the DOM version. The code begins by scanning the command line, and then calling the parseAndSortLines() method to parse and process the sonnet:

```
public static void main(String[] argv)
{
 if (argy.length == 0 ||
    (\text{arqu. length} == 1 \& \text{arqu. length})// print message and exit
 JdomSorter js = new JdomSorter();
 js. parseAndSortLines(argv[0]);
}
public void parseAndSortLines(String uri)
{
 try
 {
  SAXBuilder sb = new SAXBuilder();
  Document doc = sb.buid(new File(uri));sortLines(doc);
```
The sortLines() method is where most of the actual work takes place. Pass your entire document to this method; its first task is to get all of the  $\langle$ line> elements. When you worked with the DOM, you used getElementsByTagName () to find all of the elements you wanted. Once you had those elements, you could then use the parent element (accessible through  $getParentNode()$ ) to move the  $$ around as needed.

### More JDOM manipulations

The JDOM equivalents of getElementsByTagName() are getChild() and getChildren(). The main conceptual difference between JDOM and DOM is that JDOM only works with the children of an element, not its descendants. In other words, you can't start at the root of the document and ask for all of the  $\langle$ line $\rangle$ elements in the document; you have to find the  $\langle$ lines belement and ask for all of its <line> children.

Because you know the structure of your XML document, you can get the <lines> element pretty quickly. Here's how to do it:

```
public void sortLines(Document sonnet)
{
 Element linesElement = sonnet.getRootElement().
  getChild("lines");
 List lines = linesElement.getChildren("line");
```
Given a Document object, ask for the root element ( <sonnet>), then ask for its child named  $\langle\text{lines}\rangle$ . From there, ask for all of the  $\langle\text{lines}\rangle$  children of that element. If you didn't know the exact structure of the document, you would have to use the getChildren() method to get all of an element's children, select the appropriate child element, then use getChildren() until you found the element you wanted.

Notice that JDOM returns a List, part of the Java Collections API. One of the many great things about the List interface is that any changes you make to the List are reflected in the underlying data structure.

In JDOM, the bubble sort routine is:

```
for (int i = 0; i < 14; i++)
 for (int j = 0; j < (14 - 1 - i); j++)
  if ( ((Element)lines.get(j)).getText().
     compareTo(((Element)lines.get(j+1)).getText())
     > 0lines.add(j, lines.remove(j+1));
```
A couple of things are worth mentioning here. First of all, notice that JDOM provides you with a getText() method to get the text of a given element. That means you don't have to write a utility routine to get the text children of an element as you did with DOM. Next, notice that you have to cast items in the List to be Element s. When you need to swap two adjacent lines, you use the  $add()$  and  $remove()$ methods together. Remove the line at position  $j+1$ , then insert it at position  $j$ . One final point: Because the List interface lets you modify the underlying data structure directly, your sortLines() method doesn't return anything. Changes you make to the <lines> element are reflected in the Document object itself.

## Outputting the results

Now that you've sorted the lines of the sonnet, your final task is to write it out. You'll use an XMLOutputter along with several of its features that I haven't mentioned before:

sortLines(doc); XMLOutputter xo = new XMLOutputter(); **xo.setTrimAllWhite(true); xo.setIndent(" "); xo.setNewlines(true);** xo.output(doc, System.out);

Tell the outputter to remove all extraneous whitespace with the setTrimAllWhite() method, then use setIndent() and setNewlines() to set up pretty-printing of your XML document. The results look like this:

```
C:\adv-xml-prog>java JdomSorter sonnet.xml
<?xml version="1.0" encoding="UTF-8"?>
<!DOCTYPE sonnet SYSTEM "sonnet.dtd">
<sonnet type="Shakespearean">
 <author>
. . .
 <lines>
  <line>And in some perfumes is there more delight</line>
  <line>And yet, by Heaven, I think my love as rare</line>
  <line>As any she belied with false compare.</line>
  <line>But no such roses see I in her cheeks.</line>
  <line>Coral is far more red than her lips red.</line>
. . .
```
The complete source code is in [JdomSorter.java.](JdomSorter.java)

## A final word about tree manipulation

Although it's beyond the scope of this tutorial, be aware that the simplest way to sort the lines of a sonnet is with an XSLT stylesheet. XSLT provides the wonderful  $\langle xsl:sort \rangle$  element that does what you've done the hard way in the examples here.

Here's the bulk of the stylesheet:

```
<xsl:template match="lines">
<lines>
  <xsl:for-each select="line">
    <xsl:sort/>
   <xsl:copy>
    <xsl:apply-templates select="*|@*|text()"/>
   </xsl:copy>
  </xsl:for-each>
 </lines>
</xsl:template>
```
Again, I won't explain this stylesheet in any detail, but the template above does all the work of sorting for you. When you find a  $\langle$ lines> element, you output a new  $\langle$ lines> element, sort all the  $\langle$ line> elements inside it, then copy them to the result document.

You can see the complete stylesheet in [sonnetSorter.xsl.](sonnetSorter.xsl)

## Section 5. Advanced DOM features

## Serializing a DOM tree

So far, you've used the printDomTree in the DOM examples. Now I'll show you two other ways to print out (or **serialize** ) a DOM tree. The first approach is to simply move printDomTree to a separate class so you don't have to include this method in the Java source code of every DOM application you create.

The second approach is to use the DOMSerializer class. This class is part of DOM Level 3, but at this point it hasn't been added to the factory classes of JAXP. ( DOMSerializer may or may not be added to JAXP in the future, by the way.) For the first approach, simply create a package named com.ibm.dw.xmlprogjava and a class within that package named

DomTreePrinter. That class contains a single public static named printNode. Here's how the code looks:

```
package com.ibm.dw.xmlprogjava;
. . .
public class DomTreePrinter
{
```

```
/** Prints the specified node, recursively. */
public static void printNode(Node node)
{
 int type = node.getNodeType();
 switch (type)
 {
  // print the document element
  case Node.DOCUMENT_NODE:
    {
    System.out.println("<?xml version=\"1.0\" ?>");
    printNode(((Document)node).getDocumentElement());
    break;
   }
```
The only change was to rename the method printNode instead of printDomTree. For the complete source code, see <DomThree.java> and [DomTreePrinter.java.](DomTreePrinter.java)

You'll see how to create a DOMSerializer next.

## Using an LSSerializer

The second way to write the DOM tree as an XML document is to use the LSSerializer interface. This is part of the org.w3c.dom.ls package, which is part of the DOM Level 3 Load and Save specification. Support for this as-yet-unfinished standard in Xerces is likely to change, but the code that works as of July 2004 is:

```
import org.apache.xerces.dom.DOMOutputImpl;
import org.w3c.dom.Document;
import org.w3c.dom.bootstrap.DOMImplementationRegistry;
import org.w3c.dom.ls.DOMImplementationLS;
import org.w3c.dom.ls.LSOutput;
import org.w3c.dom.ls.LSParser;
import org.w3c.dom.ls.LSSerializer;
. . .
public class DomFour
{
 public void parseAndPrint(String uri)
 {
  Document doc = null:
  try
  {
   System.setProperty(DOMImplementationRegistry.PROPERTY,
    "org.apache.xerces.dom.DOMXSImplementationSourceImpl");
   DOMImplementationRegistry direg =
    DOMImplementationRegistry.newInstance();
   DOMImplementationLS dils =
    (DOMImplementationLS) direg.getDOMImplementation("LS");
   LSParser lsp = dils.createLSParser
    (DOMImplementationLS.MODE_SYNCHRONOUS, null);
   doc = lsp.parseURI(uri);
   LSSerializer domWriter = dils.createLSSerializer();
   LSOutput lso = new DOMOutputImpl();
   lso.setByteStream(System.out);
```
XML programming in Java technology, Part 3

```
domWriter.write(doc, lso);
 }
 catch (Exception e)
 \left\{ \right.System.err.println("Sorry, an error occurred: " + e);
 }
}
```
This code uses several classes specific to the Xerces implementation of the DOM Level 3 interfaces. As of July 2004, this code only compiles and runs with a special build of the Xerces parser. As the DOM Level 3 standard progresses and the Xerces implementation becomes more mature, this code will almost certainly change. In the code above, the classes DOMXSImplementationSourceImpl and DOMOutputImpl are specific to the Xerces parser. For the complete (and refreshingly short) source code, see <DomFour.java>.

## Other DOM functions

Although you don't need them for the sonnet-sorting example, several other DOM methods are useful when manipulating DOM trees. The most commonly-used methods are:

```
appendChild(Node newChild)
```
Appends the node newChild as the last child of the parent node.

```
removeChild(Node oldChild)
```
Removes the node oldChild from the parent node.

```
replaceChild(Node newChild, Node oldChild)
```
Replaces oldChild with newChild. ( **Note:** Both newChild and oldChild must have been created by the same DocumentBuilder.)

## Using a different DOM parser

Throughout the samples in this tutorial, you've used the Xerces parser. Technically, though, almost all of the samples could use any other JAXP-compliant parser without any changes. (The one exception is the DOMSerializer sample, which uses DOM Level 3 classes not yet standardized by JAXP.) One goal of JAXP is to allow you to change parsers without making any changes to your source code. JAXP accomplishes this by loading a particular parser at runtime.

At runtime, JAXP determines the name of the class that implements the DocumentBuilderFactory interface. JAXP looks for the class name in four places (in this order):

- 1. The value of the javax.xml.parsers.DocumentBuilderFactory property
- 2. The value of the javax.xml.parsers.DocumentBuilderFactory property in the jre/lib/jaxp.properties file
- 3. In examining all of the JAR files in the CLASSPATH, the first value found

in a META-INF/services/javax.xml.parsers.DocumentBuilderFactory file

4. The default DocumentBuilderFactory for the Java platform (in JDK 1.4, the default parser is org.apache.crimson.jaxp.DocumentBuilderFactoryImpl )

You can specify the javax.xml.parsers.DocumentBuilderFactory property in two ways. The first is by using the  $-D$  parameter from the command line:

java -Djavax.xml.parsers.DocumentBuilderFactory=[DBF class] . . .

The second is by adding the following code to your Java source before you create the DocumentBuilderFactory:

System.setProperty("javax.xml.parsers.DocumentBuilderFactory", "org.apache.xerces.jaxp.DocumentBuilderFactoryImpl"); DocumentBuilderFactory dbf = DocumentBuilderFactory.newInstance();

## Section 6. Advanced SAX features

### Killing a SAX parser

When I first showed you a SAX parser, I noted that one of the advantages of using SAX is that you get SAX events as the parser reads the XML file. When using a DOM parser, you can only see a given element after the entire document has been processed; with SAX, you see that element as soon as the parser does. You can take this a step further by stopping the SAX parser when you find what

you're looking for. I'll show you how to create a fatal error that kills the parser, which means the SAX parser won't even read the entire XML file.

In your parser-killing application, you'll look for the fourth  $\langle$ line> element in your sonnet. When you find it, you'll create a SAXParseException, then call the fatalError method. I'll show you that code next.

#### The search is on

Because SAX events are stateless, your code has to keep track of all the events that you've seen. If you want to find the fourth <line> element, you know it starts with the fourth startElement event for which the rawName is line. All of the characters and ignorableWhitespace events that your parser gets while it's in the fourth  $\langle$ line> element are part of the element's text, and when it finds the fourth endElement with a rawName of line, you know you have everything you're looking for. At that point, create your exception and call fatalError. First of all, use these three variables to manage state information:

int lineCount  $= 0$ : boolean inFourthLine = false; StringBuffer fourthLine = new StringBuffer();

Use lineCount to count how many <line> elements you've seen so far, set the flag inFourthLine when you see the startElement event for the fourth <line> element, and use fourthLine to store the text of the <line> element itself. The startElement method looks like :

```
public void startElement(String namespaceURI, String localName,
               String rawName, Attributes attrs)
{
 if (rawName.equals("line") & 8 + 1lineCount == 4)
   inFourthLine = true;
}
```
I'll show you the other event handlers next.

### Handling other events

Now take a brief look at the other event handlers that the parser killer uses. First are the characters and ignorableWhitespace handlers -- which merely check the inFourthLine flag and store the text if the parser is in the fourth <line>:

```
public void characters(char ch[], int start, int length)
{
 if (inFourthLine)
  fourthLine.append(new String(ch, start, length));
}
public void ignorableWhitespace(char ch[], int start, int length)
{
 if (inFourthLine)
  characters(ch, start, length);
}
```
Now for the endElement handler. When your parser reaches the end of the fourth <line>, print the text of the line, then create the exception to kill the parser:

```
public void endElement(String namespaceURI, String localName,
              String rawName)
 throws SAXException
{
 if (rawName.equals("line") && inFourthLine)
 {
  System.out.println("\nThe text of the fourth line is: \n");
  System.out.println("\t" + fourthLine);
  SAXParseException spe =
```

```
new SAXParseException("Found the fourth <line>, " +
                  "so we killed the parser!",
                  new LocatorImpl());
  fatalError(spe);
 }
}
```
If you run SaxKiller, you should see something like this:

C:\xml-prog-java>java SaxKiller sonnet.xml

The text of the fourth line is:

If hairs be wires, black wires grow on her head.

The exception isn't written out because you catch it in the main method:

```
SaxKiller s1 = new SaxKiller();
try
{
 s1.parseURI(argv[0]);
}
// We're expecting an exception, so we ignore
// anything that happens...
catch (Exception e) { }
```
See <SaxKiller.java> for the complete listing.

#### Using a different SAX parser

As you saw earlier, JAXP allows you to specify a different DOM parser at runtime; it also allows you to specify a SAXParserFactory implementation at runtime. At runtime, JAXP determines the name of the class that implements the SAXParserFactory interface. In order, JAXP looks for the class name in these four places:

- 1. The value of the javax.xml.parsers.SAXParserFactory property
- 2. The value of the javax.xml.parsers.SAXParserFactory property in the jre/lib/jaxp.properties file
- 3. Looking through all of the JAR files in the CLASSPATH, the first value found in a META-INF/services/javax.xml.parsers.SAXParserFactory file
- 4. The default SAXParserFactory for the Java platform (in JDK 1.4, the default parser is org.apache.crimson.jaxp.SAXParserFactory)

You can specify the javax.xml.parsers.SAXParserFactory property in two ways. The first is by using the  $-D$  parameter from the command line:

java -Djavax.xml.parsers.SAXParserFactory=[SPF class name] . . .

The second is by adding the following code to your Java source before you create the SAXParserFactory:

System.setProperty("javax.xml.parsers.SAXParserFactory", "org.apache.xerces.jaxp.SAXParserFactoryImpl"); SAXParserFactory spf = SAXParserFactory.newInstance();

This code tells JAXP to use the Xerces parser from the Apache Software Foundation.

## Section 7. Summary and references

#### Summary

In this final installment of the XML programming in Java technology tutorial series, I covered the more esoteric details of the DOM, SAX, and JDOM APIs. At this point, you should know just about everything a parser can do. As you build your own XML applications, I hope these methods and techniques make your life easier.

## Resources

- For the complete examples, download x-java3 codefiles.zip. Review the previous tutorials in this series:
	- • ["XML programming in Java technology, Part 1"](http://www.ibm.com/developerworks/edu/x-dw-xml-i.html?S_TACT=105AGX06&S_CMP=TUT) covers the basics of manipulating XML documents using Java technology, and looks at the common APIs for XML ( developerWorks, January 2004).
	- • ["XML programming in Java technology, Part 2"](http://www.ibm.com/developerworks/edu/x-dw-xjava2-i.html?S_TACT=105AGX06&S_CMP=TUT) shows you how to do tasks such as generate XML data structures, validate XML documents, work with namespaces, and interface XML parsers with non-XML data sources ( developerWorks, July 2004).

Visit the [DOM Technical Reports page](http://www.w3.org/DOM/DOMTR) at the W3C for links to all things DOM-related. To view the individual specs, visit:

- [Document Object Model Level 1](http://www.w3.org/TR/2000/WD-DOM-Level-1-20000929)
- [DOM Level 2 Core](http://www.w3.org/TR/2000/REC-DOM-Level-2-Core-20001113)
- [DOM Level 3 Core](http://www.w3.org/TR/2003/CR-DOM-Level-3-Core-20031107)

#### Read about [SAX Version 2.0.](http://sax.sourceforge.net/)

Learn all about JDOM at the [JDOM project's home page.](http://www.jdom.org/)

If you want a refresher on the fundamentals of XML itself, read Doug's popular ["Introduction to XML"](http://www.ibm.com/developerworks/edu/x-dw-xmlintro-i.html?S_TACT=105AGX06&S_CMP=TUT) tutorial (developerWorks, August 2002).

Find more resources related to the technologies discussed here on the developerWorks [XML](http://www.ibm.com/developerworks/xml/) and [Java technology](http://www.ibm.com/developerworks/java/) zones.

Finally, find out how you can become an [IBM Certified Developer in XML and](http://www.ibm.com/certify/certs/adcdxmlrt.shtml) [related technologies.](http://www.ibm.com/certify/certs/adcdxmlrt.shtml)

## <span id="page-29-0"></span>About the author

Doug Tidwell

In a multicenter, double-blind clinical test, [Doug Tidwell](mailto:dtidwell@us.ibm.com?cc=dwxed@us.ibm.com) was shown to provide significant relief from seasonal allergy symptoms caused by programming with XML and Java technologies.

Also available is slow-acting Doug Tidwell (Doug Tidwell SA), which delivers a consistent dose of medication for up to 24 hours. Side effects of Doug Tidwell were generally mild and included dizziness, moderate to severe nausea, numbness in the extremities, and, in rare cases, paralysis and death.

Ask your doctor if Doug Tidwell is right for you. For further details, consult [Doug's blog.](http://www.ibm.com/developerworks/blogs/dw_blog.jspa?blog=319)